## **How to View your Midterm or Final Grades**

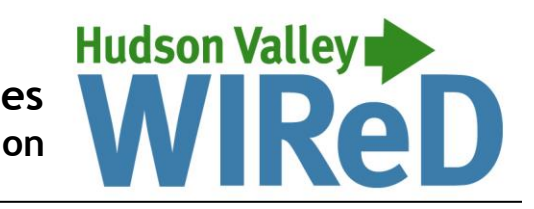

- 1.) Once you are logged in, click on "Enrollment, Financial Aid, Student Accounts and Student Services."
- 2.) Click on "Student Academic Records."
- 3.) Click "Midterm Grades" or "Final Grades."

3a.) Midterm grades for full-term courses are available about half-way through the semester. A midterm grade serves as an indicator of your progress in a course and does not appear on your academic transcript. However, midterm grades may be used to determine your eligibility to participate in athletics and Student Senate sponsored organizations.

3b.) Final grades are available following the last day of instruction. A final grades appears on your academic transcript and is used to determine your academic standing, financial aid eligibility and continued eligibility to participate in athletics and Student Senate sponsored organizations.

- 4.) Select a term and click the "Submit" button.
- 5.) Your midterm or final grades are displayed!

For assistance, visit the Registration Information Center at the Registrar's Office (first floor of Guenther Enrollment Services Center) or contact the Registration Information Center at 518- 629-7700 or studenthelp@hvcc.edu.

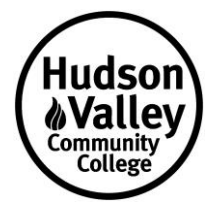